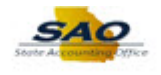

## **Generating Security Listing by User and Role**

This document walks you through the process of generating a listing of users and their assigned roles in your agency. The Security Listing by User and Role Report enables you to audit access that has been granted to users in your agency. This is the same information that the State Accounting Office provides quarterly. Now you can generate this at any time to ensure compliance with your agency's requirements.

- Access HCMPROD at: <https://hcm.teamworks.georgia.gov/psp/empl/?cmd=login&languageCd=ENG&>
- Login

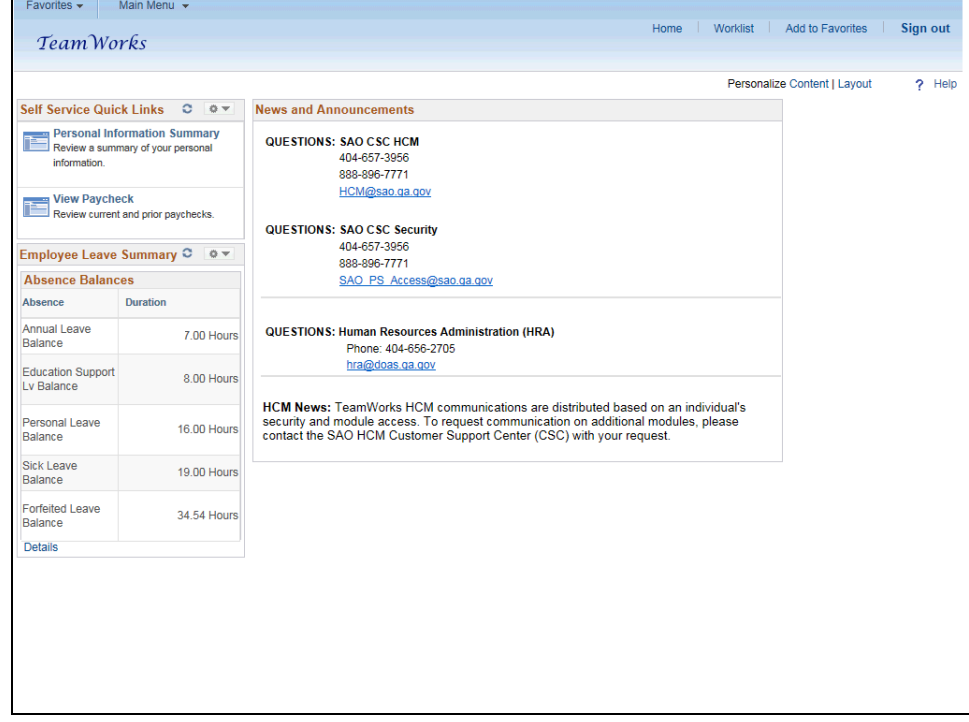

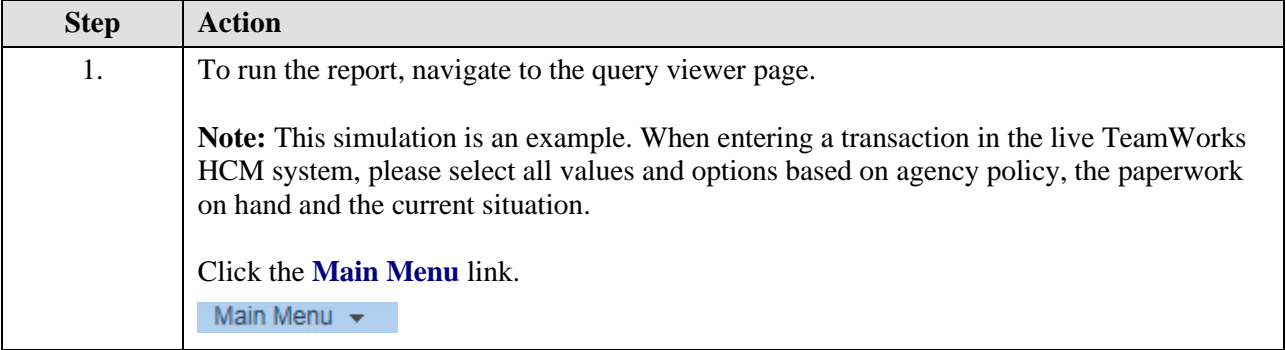

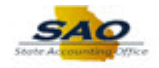

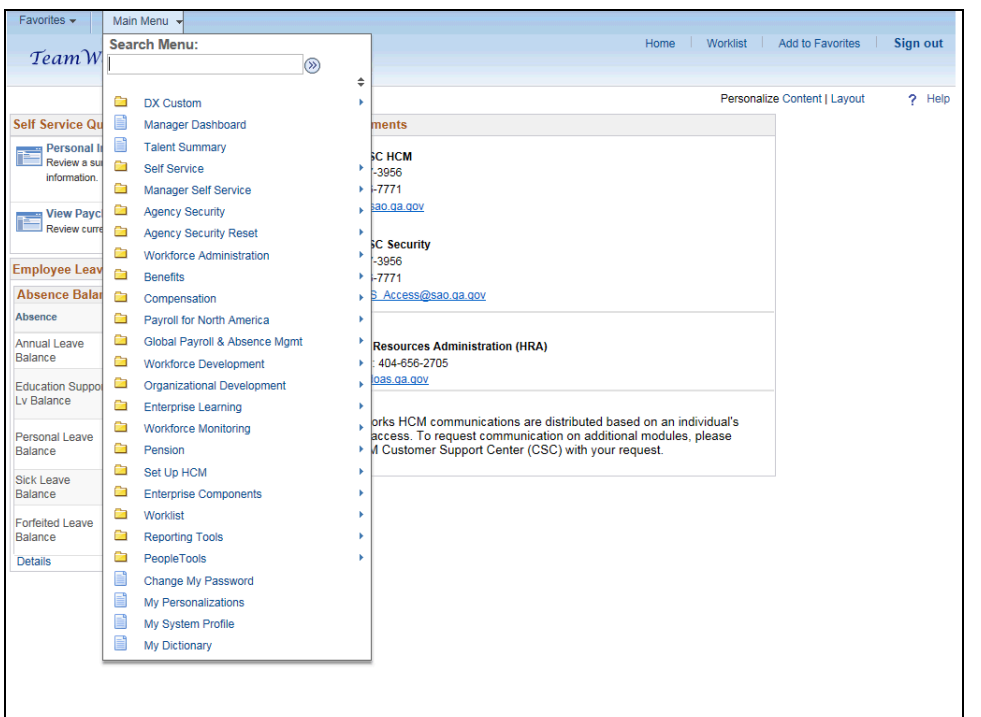

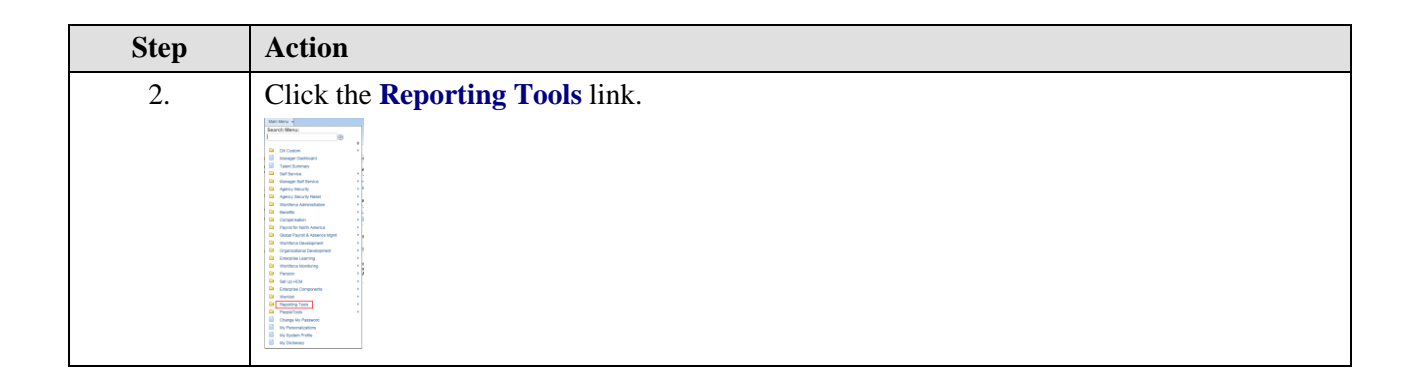

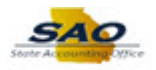

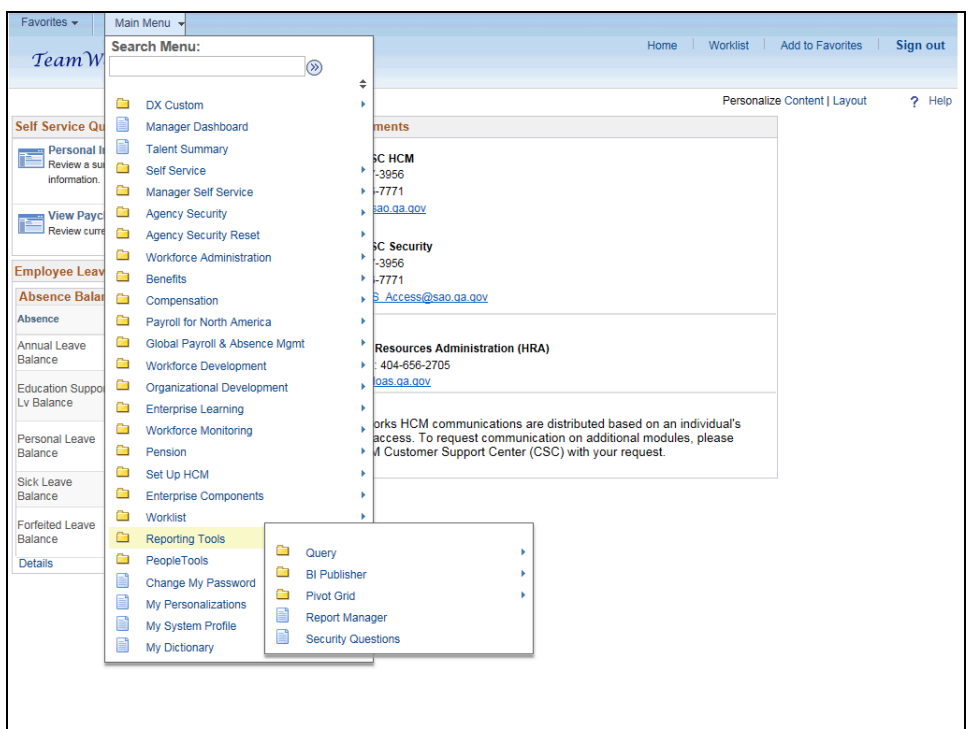

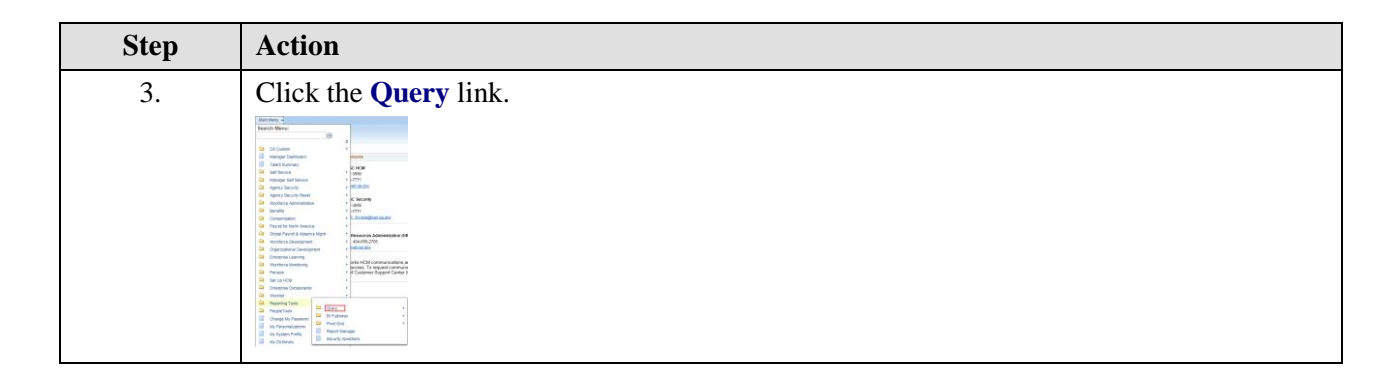

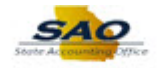

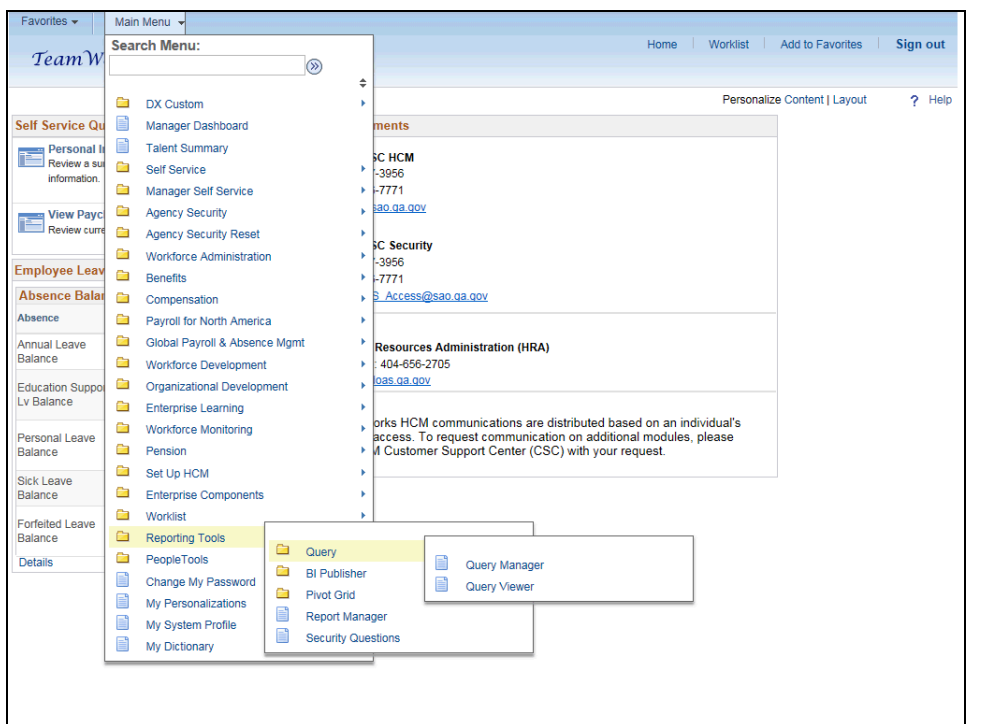

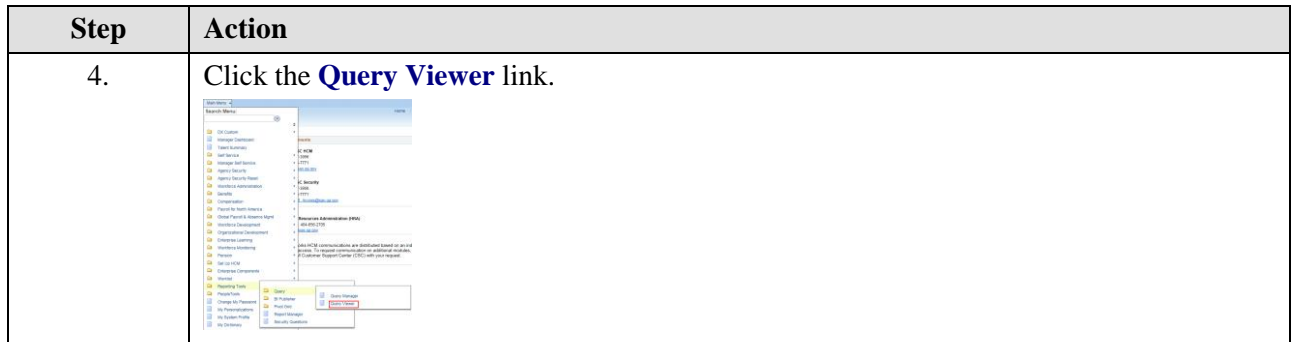

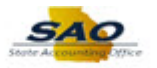

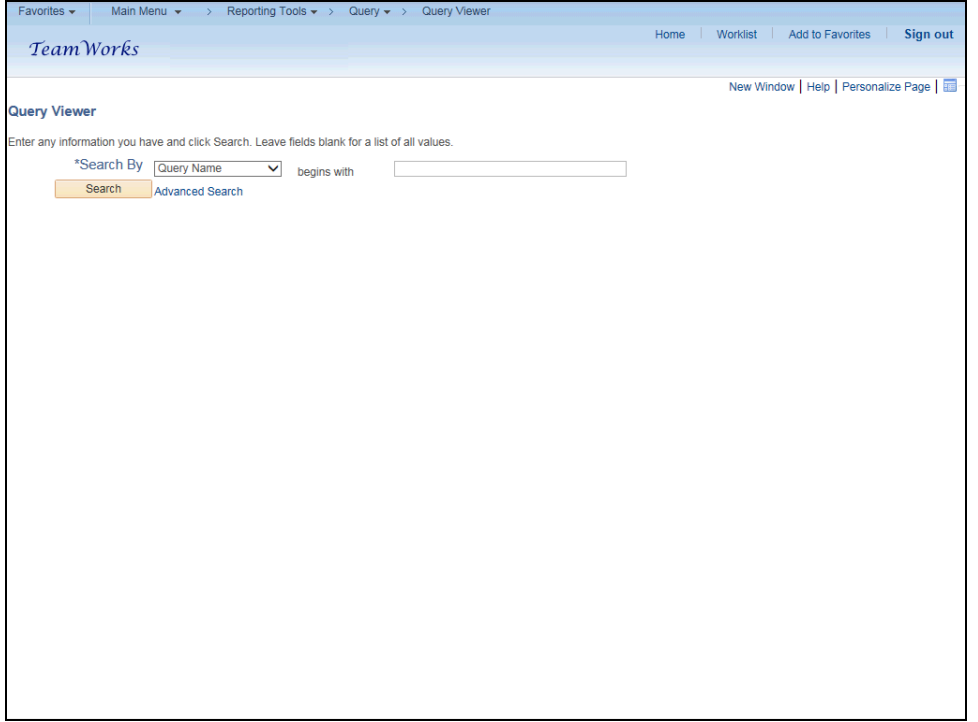

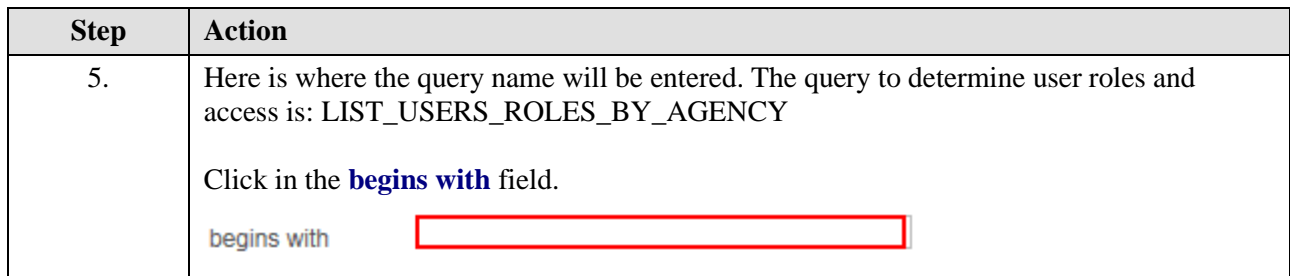

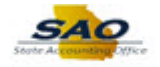

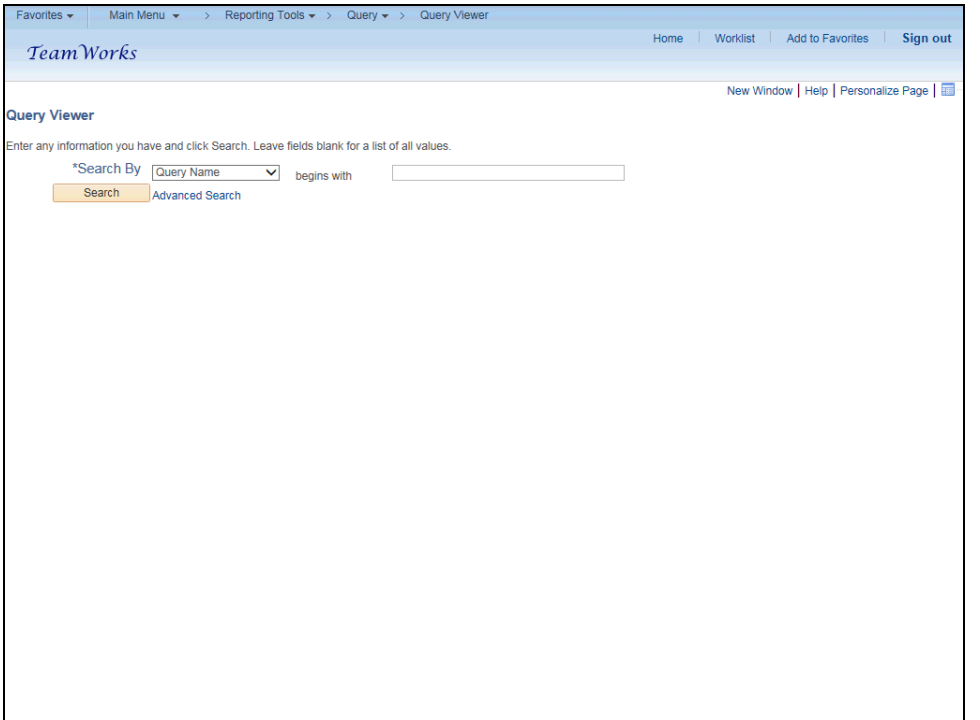

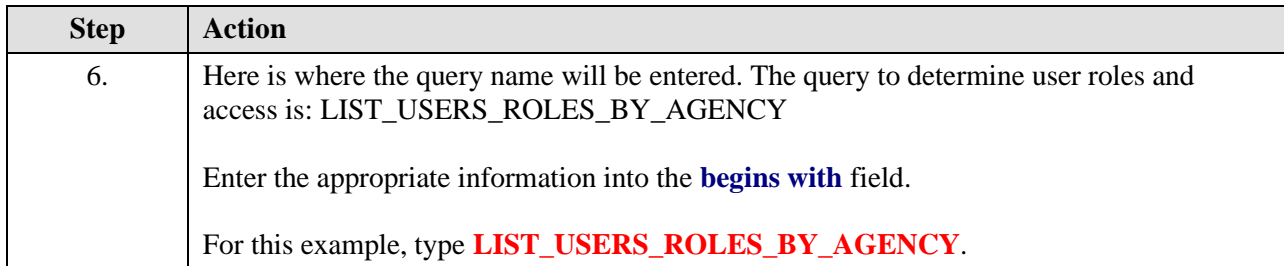

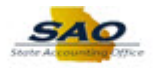

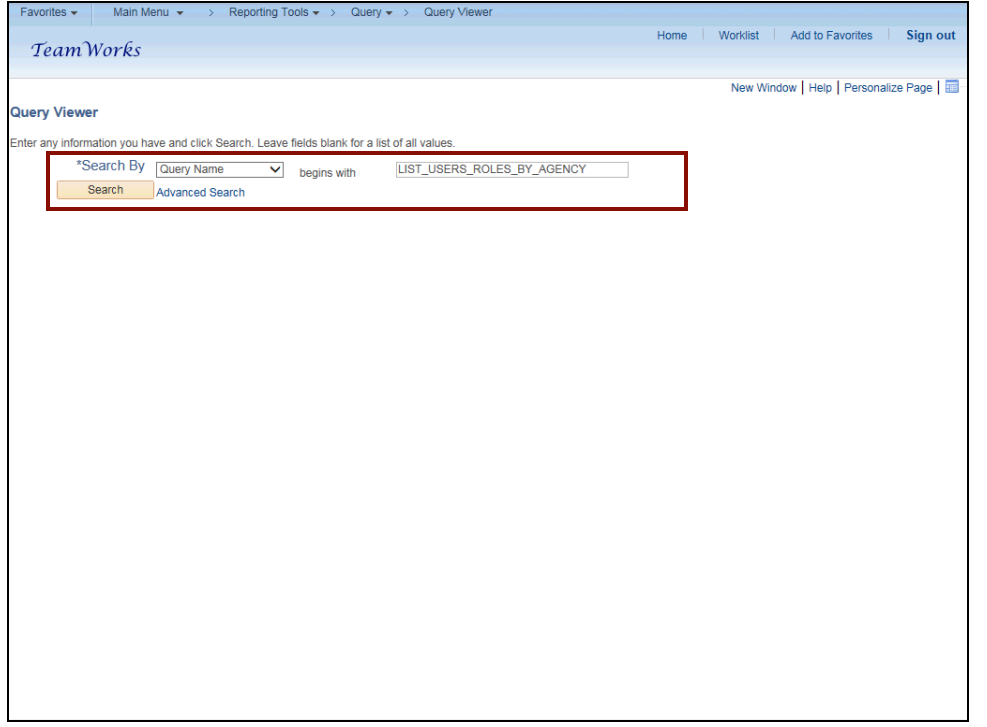

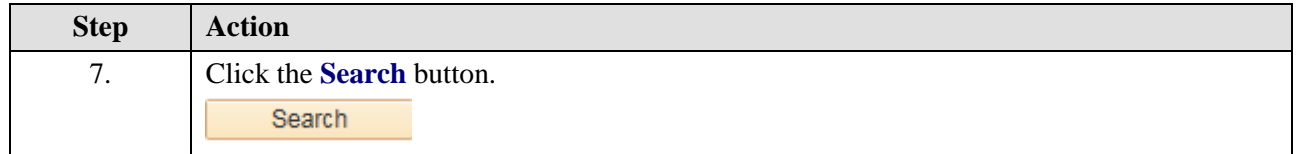

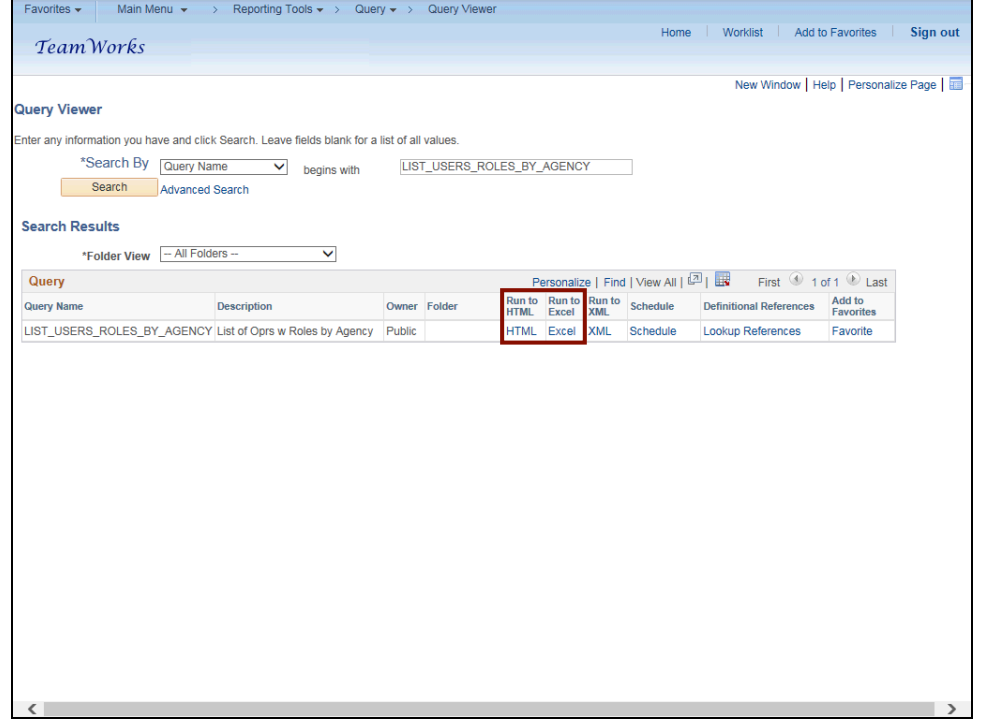

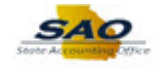

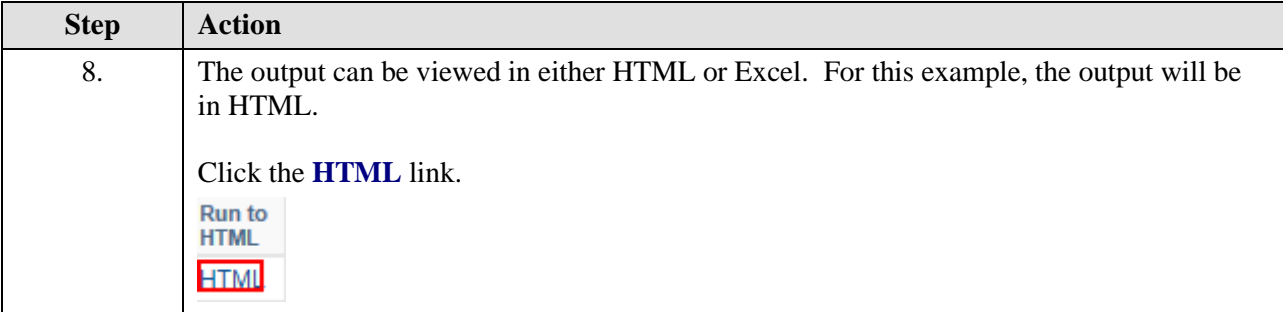

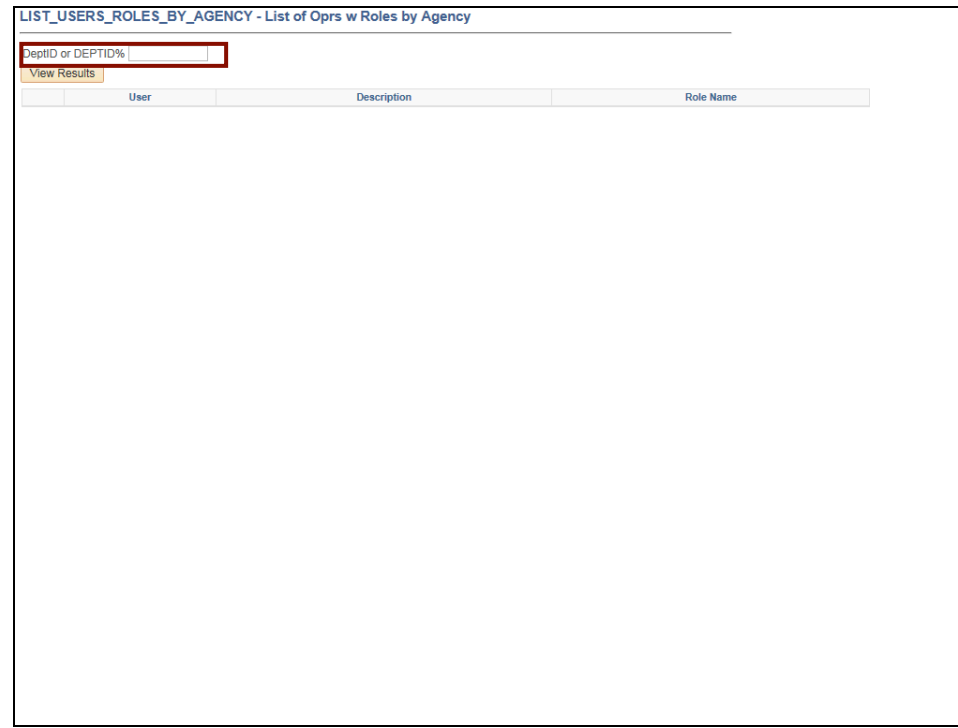

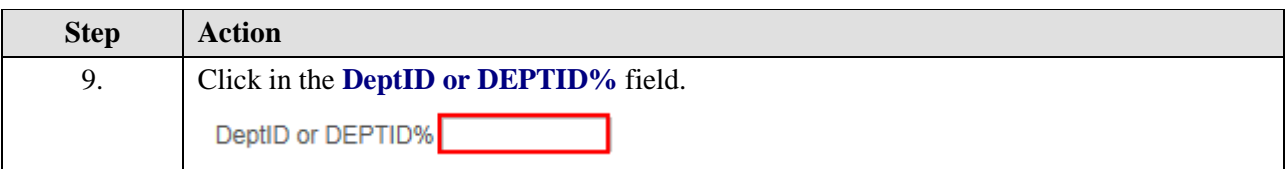

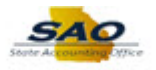

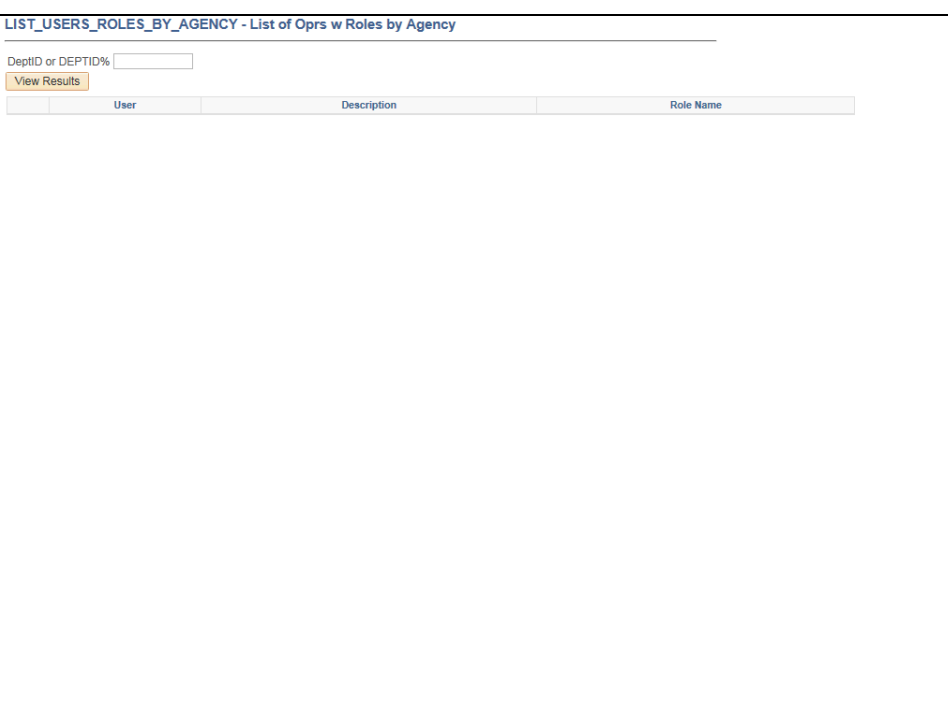

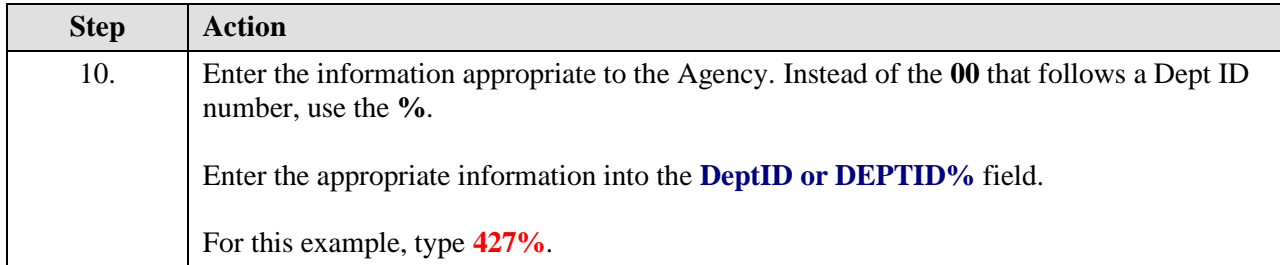

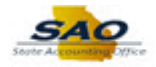

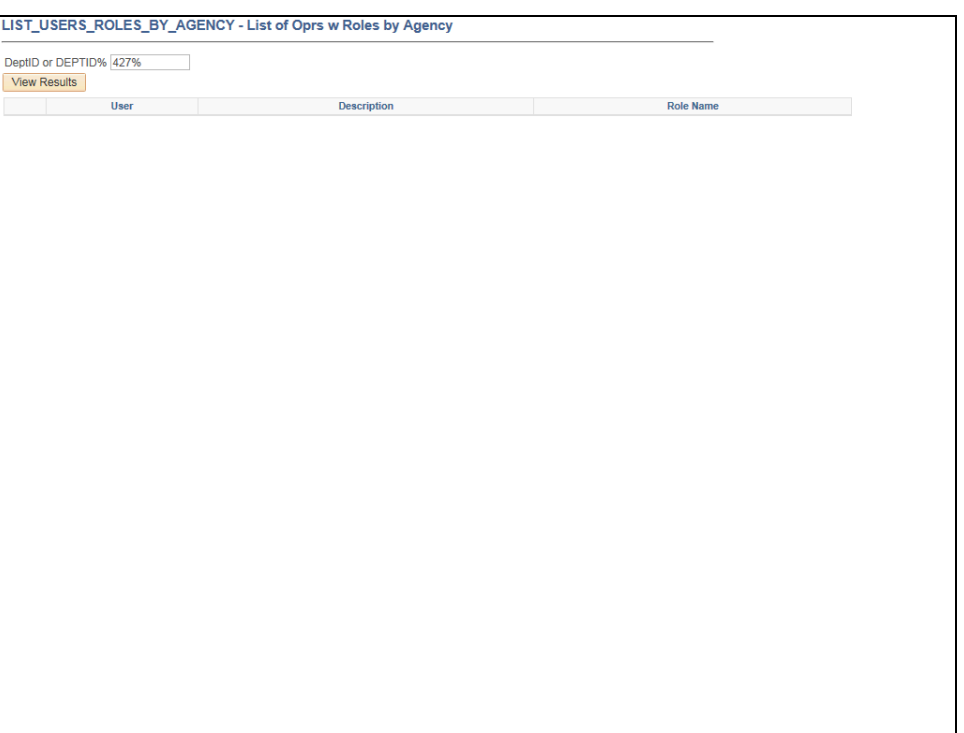

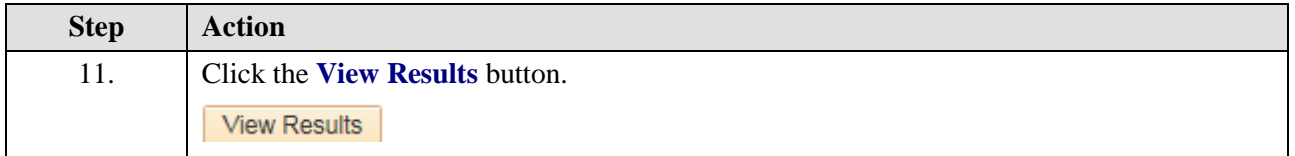

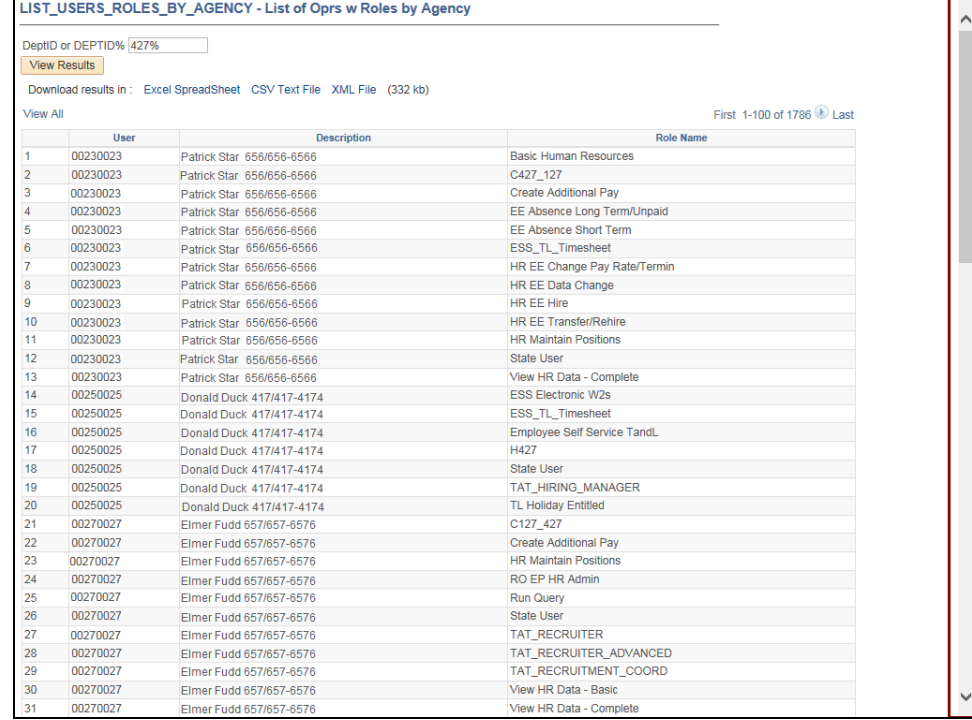

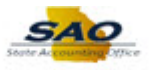

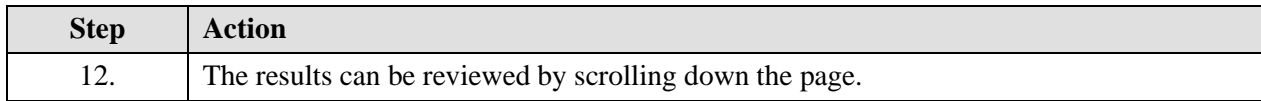

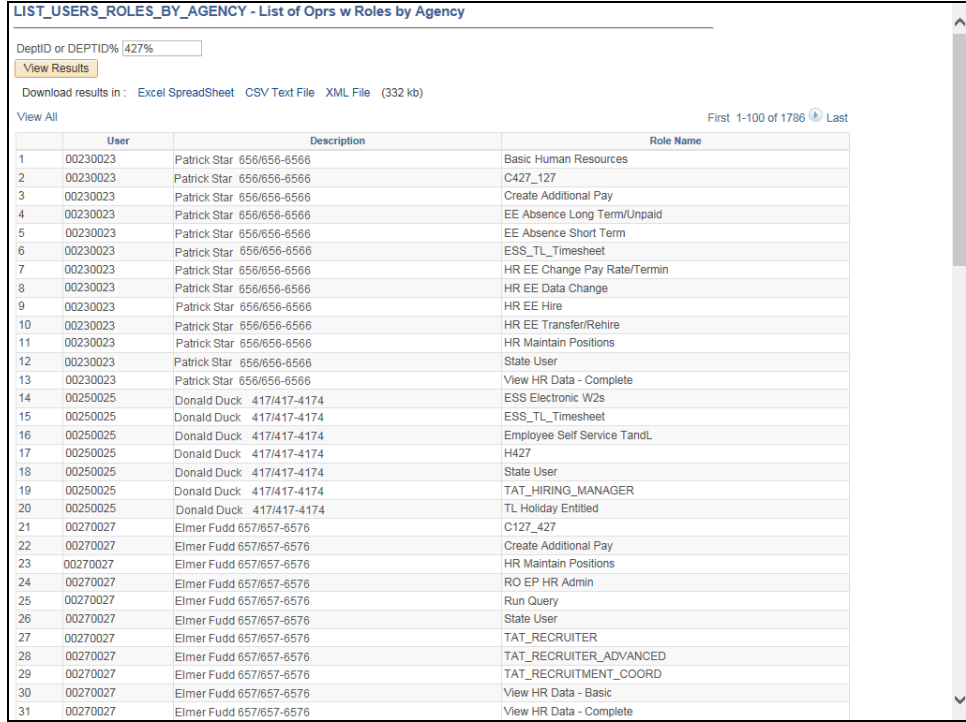

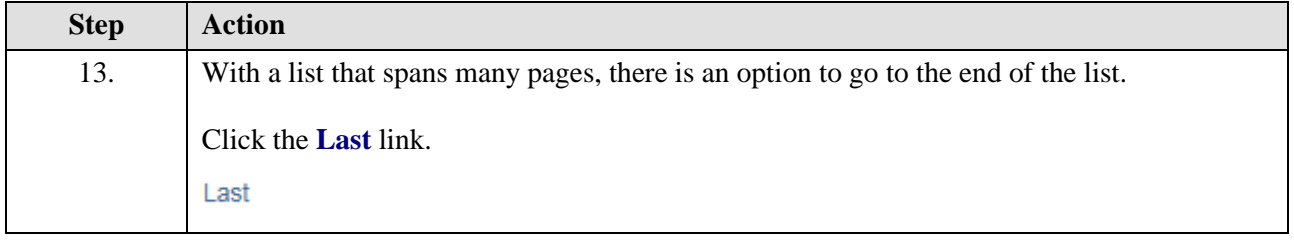

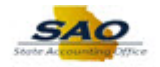

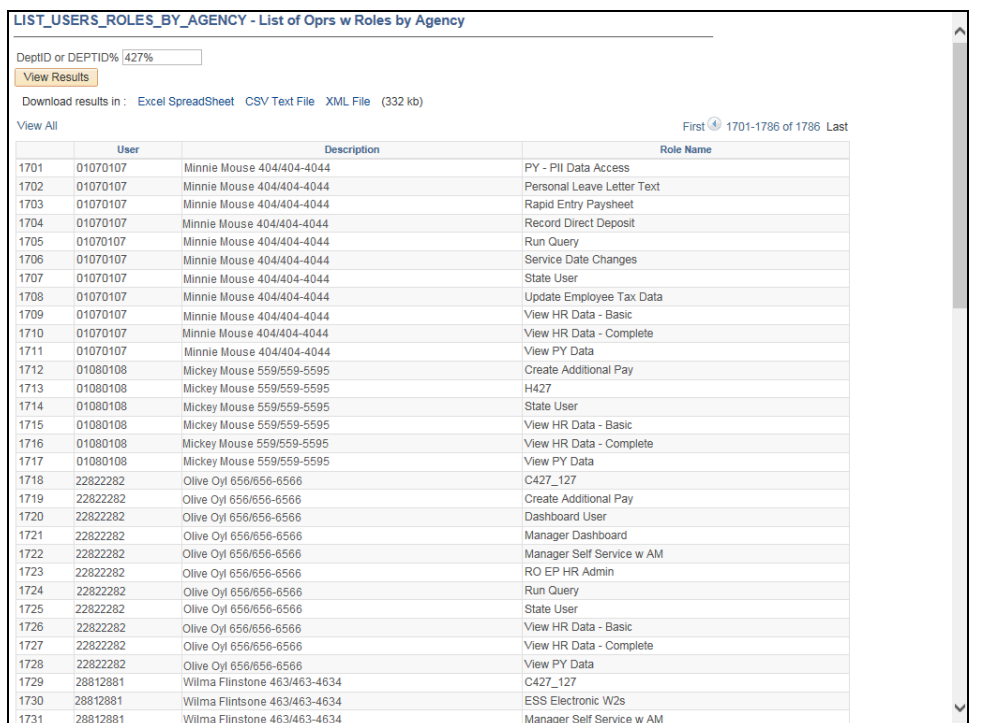

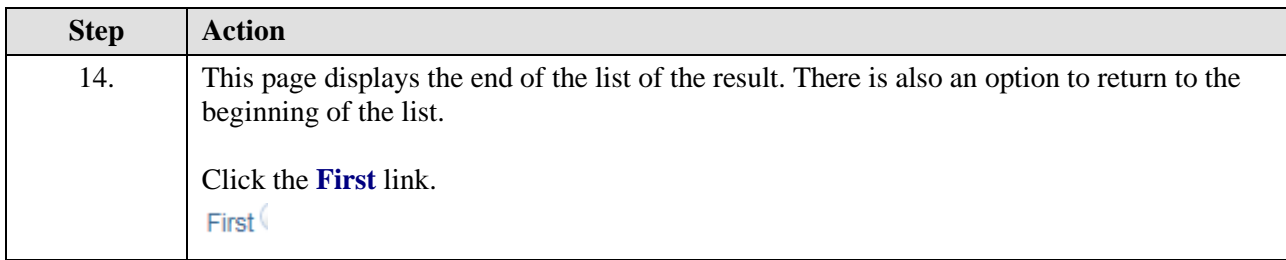

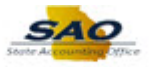

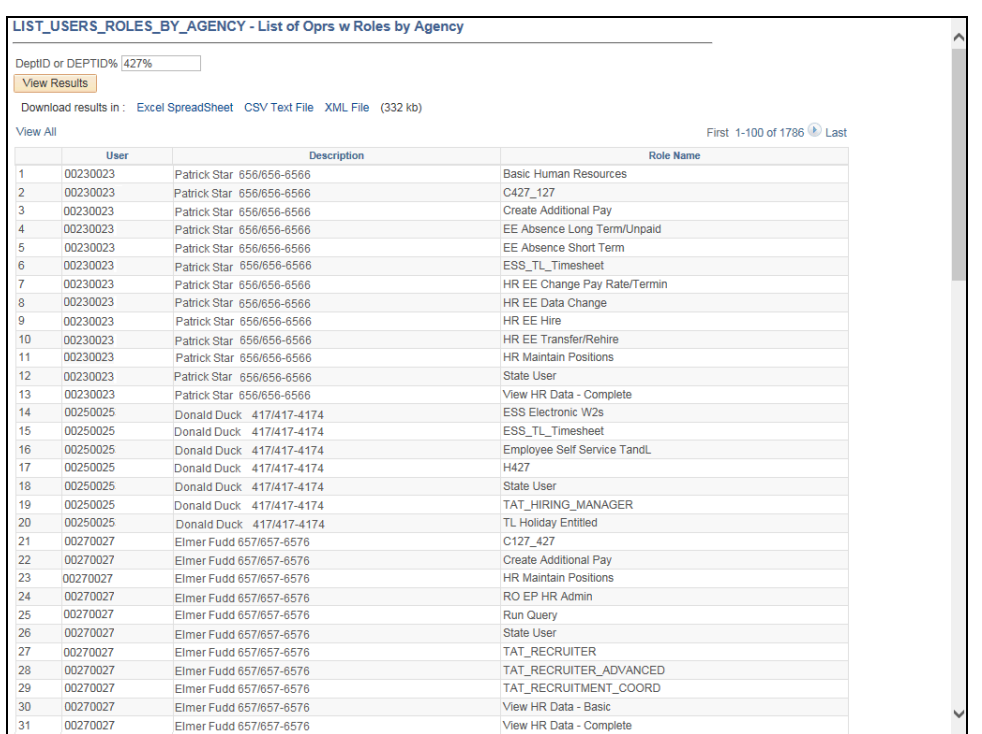

## **Step Action**

15. The results may be needed in a version that can be viewed outside of TeamWorks. There are options for downloading the results in to an Excel file, a CSV Text file or an XML file.

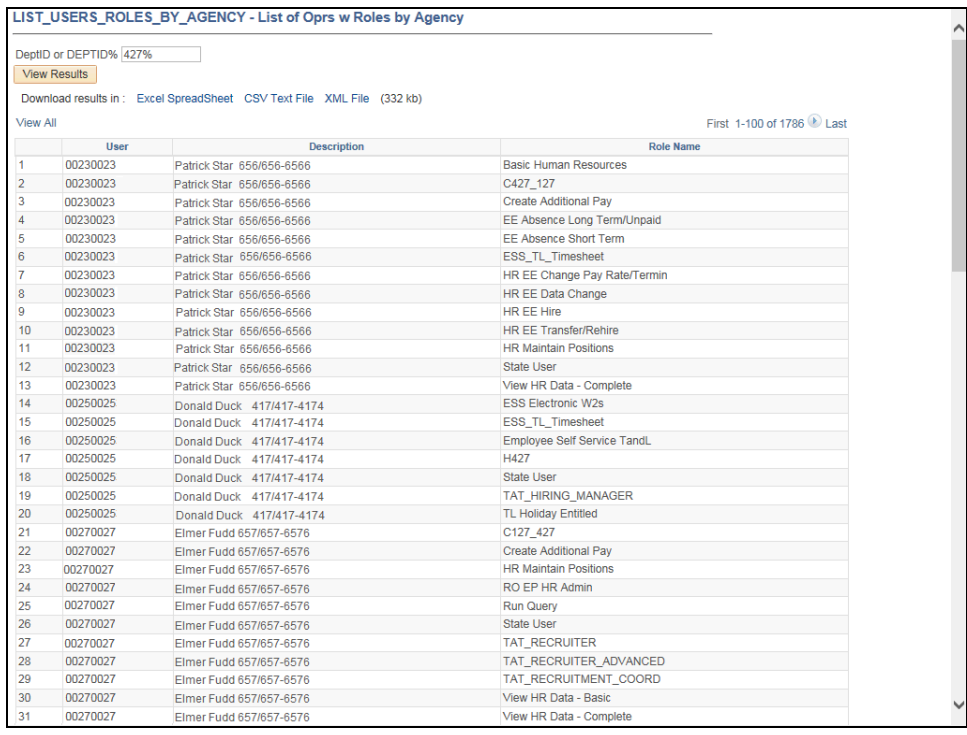

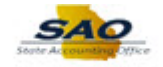

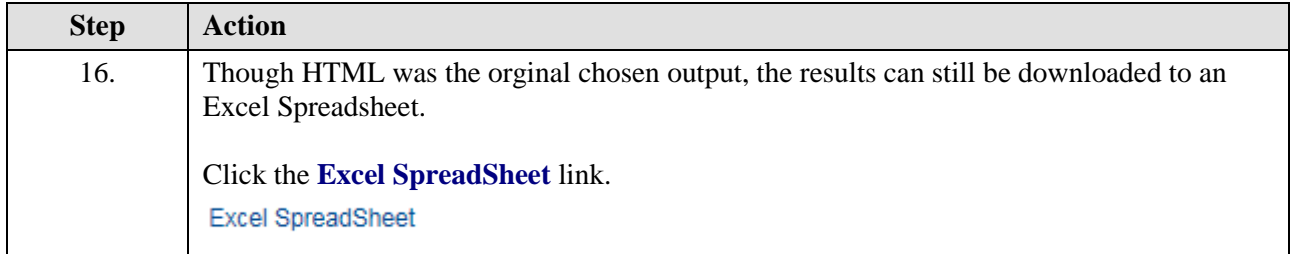

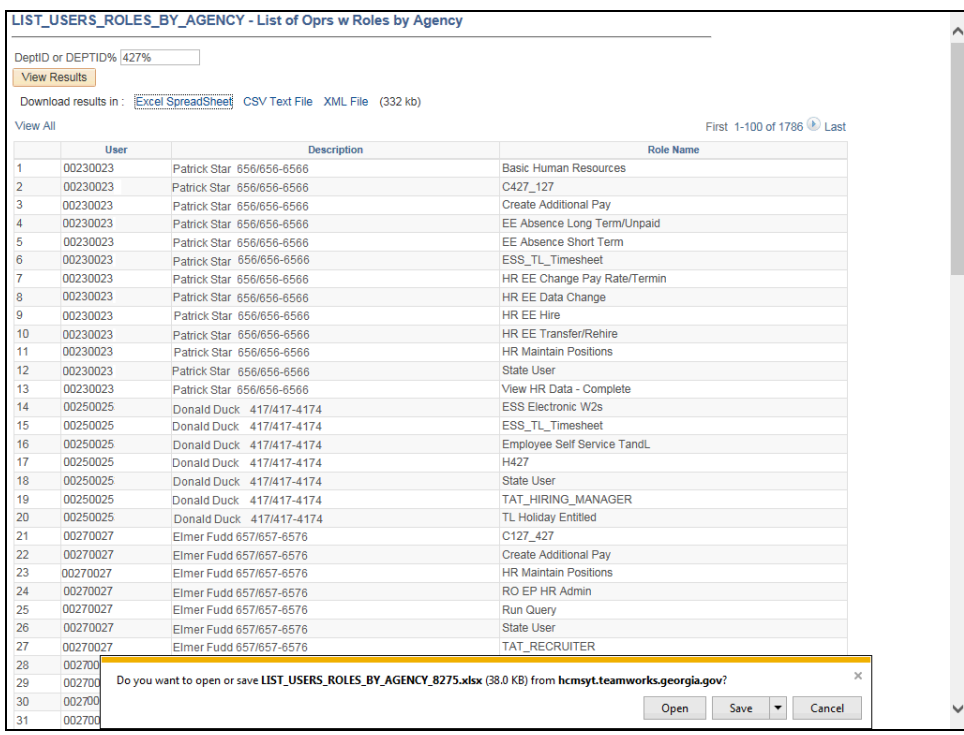

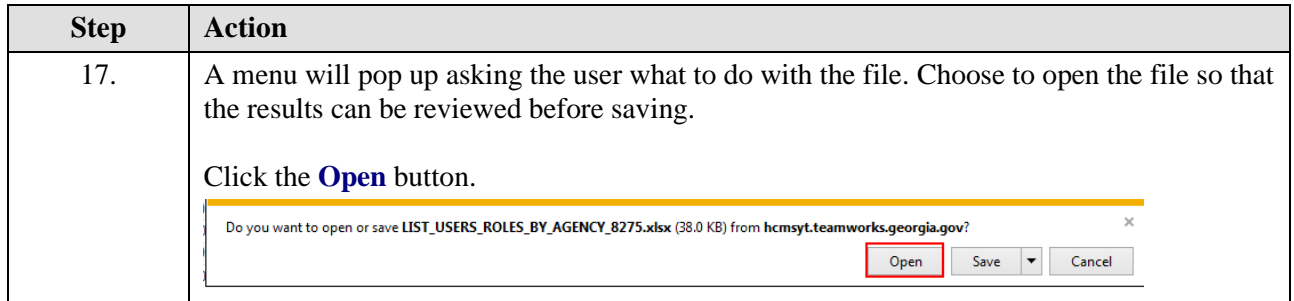

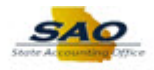

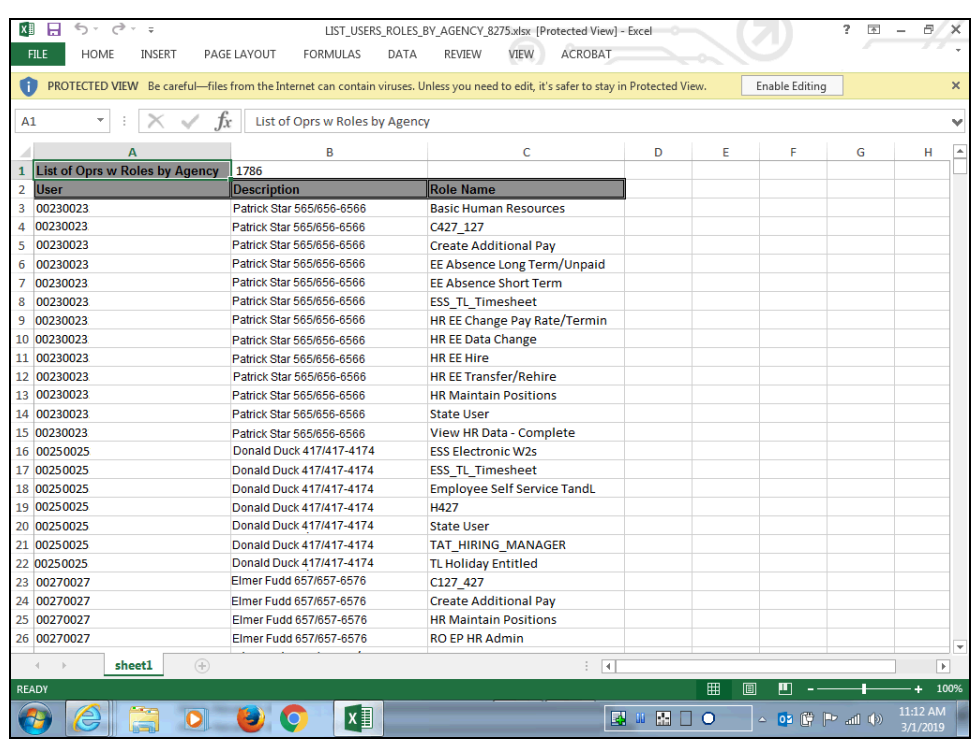

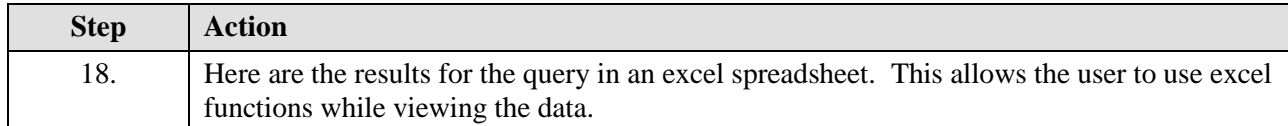

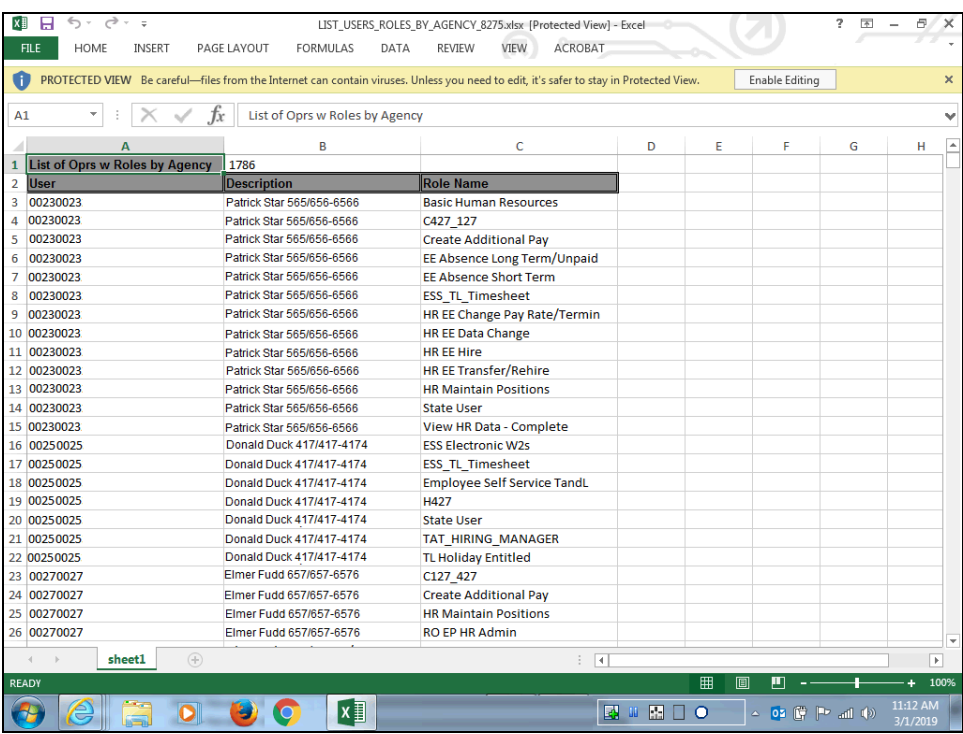

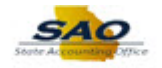

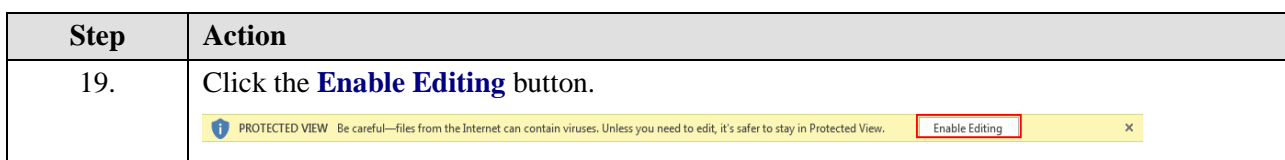

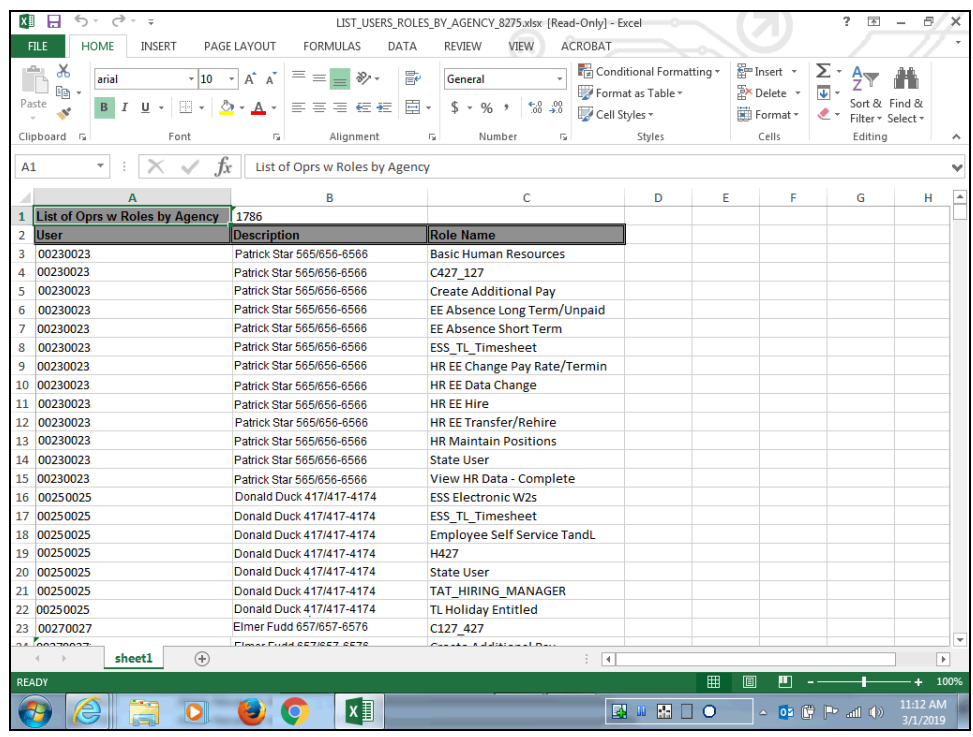

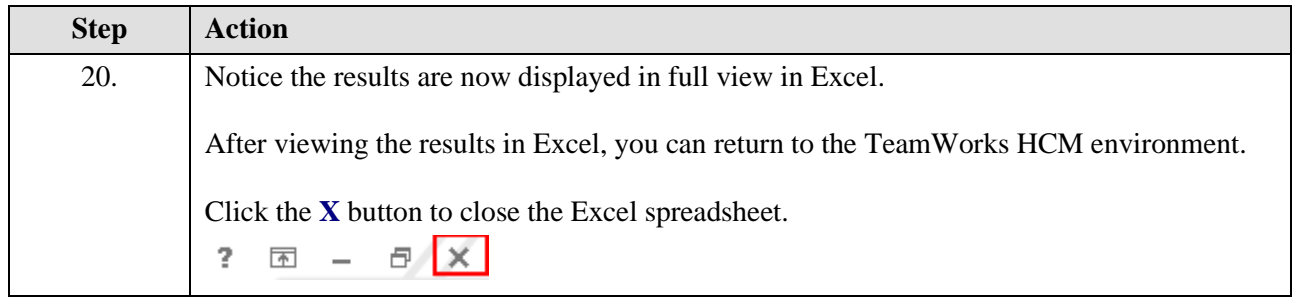

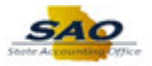

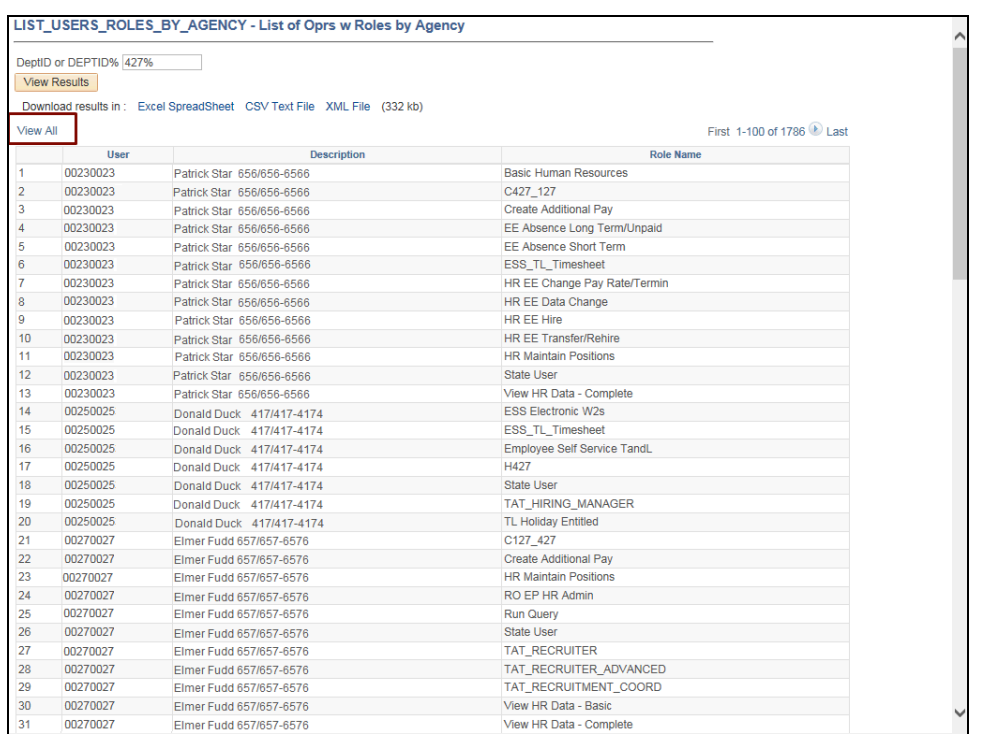

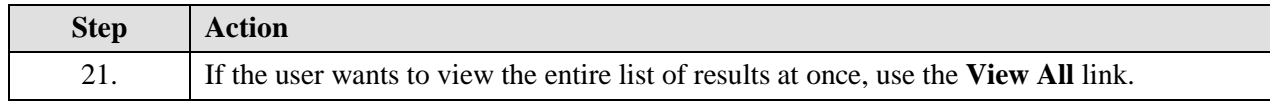

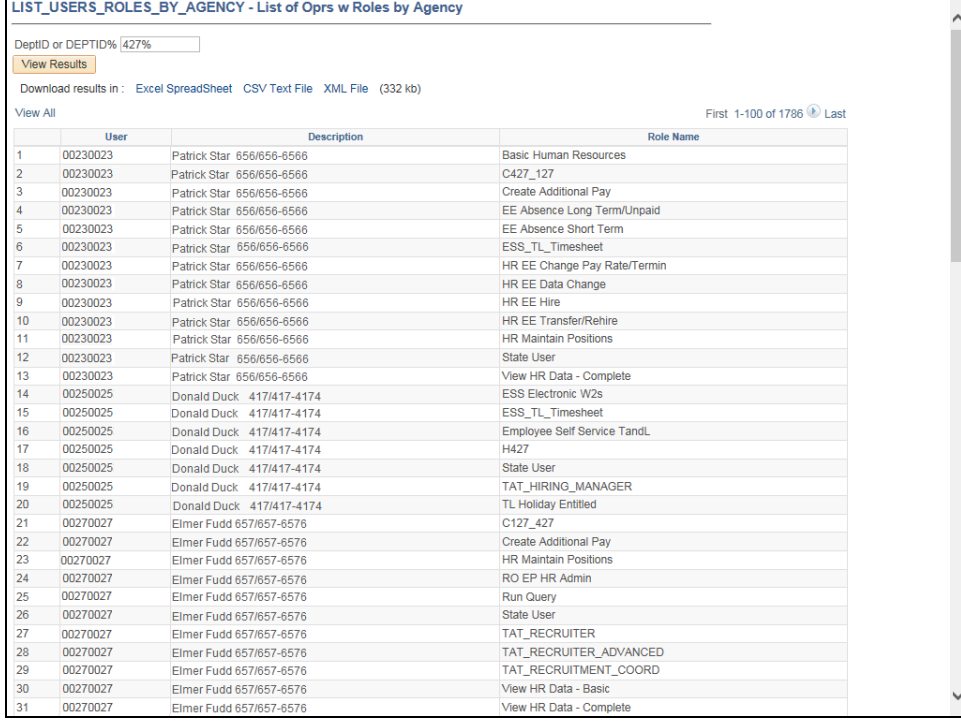

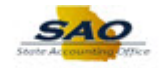

 $\overline{a}$ 

Ň

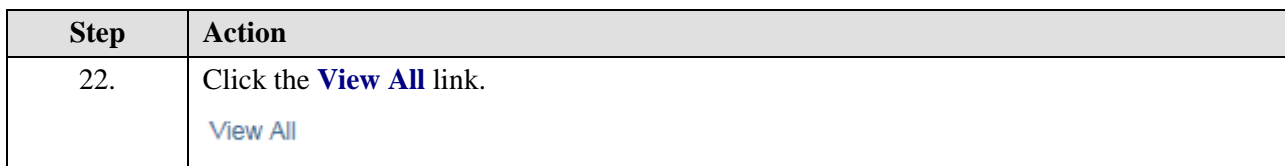

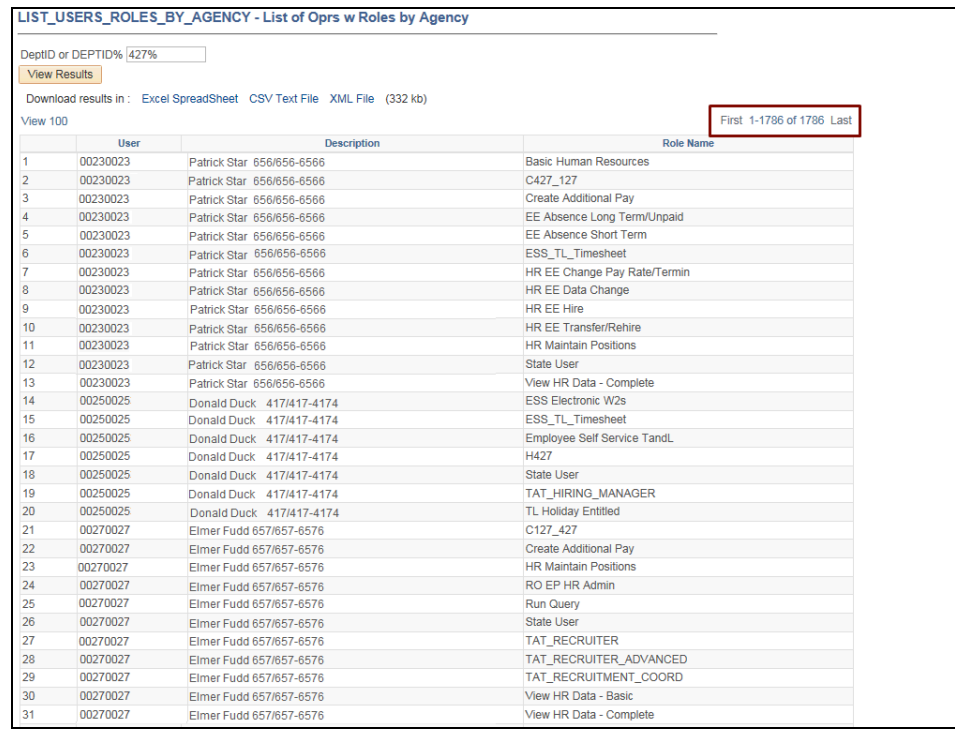

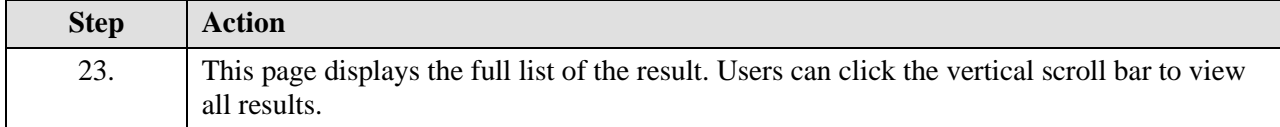

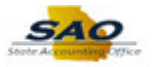

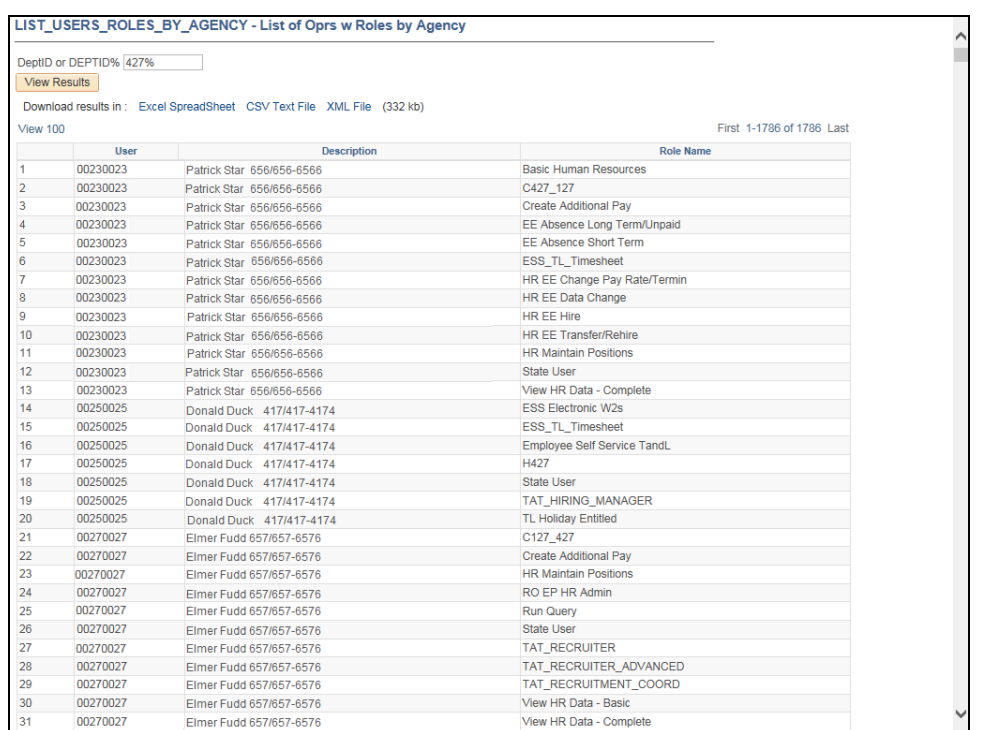

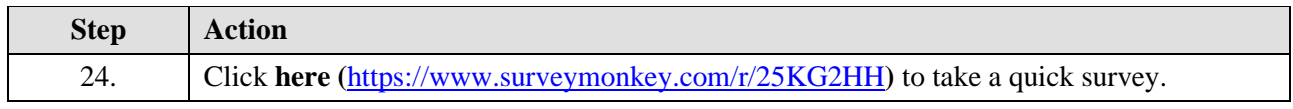

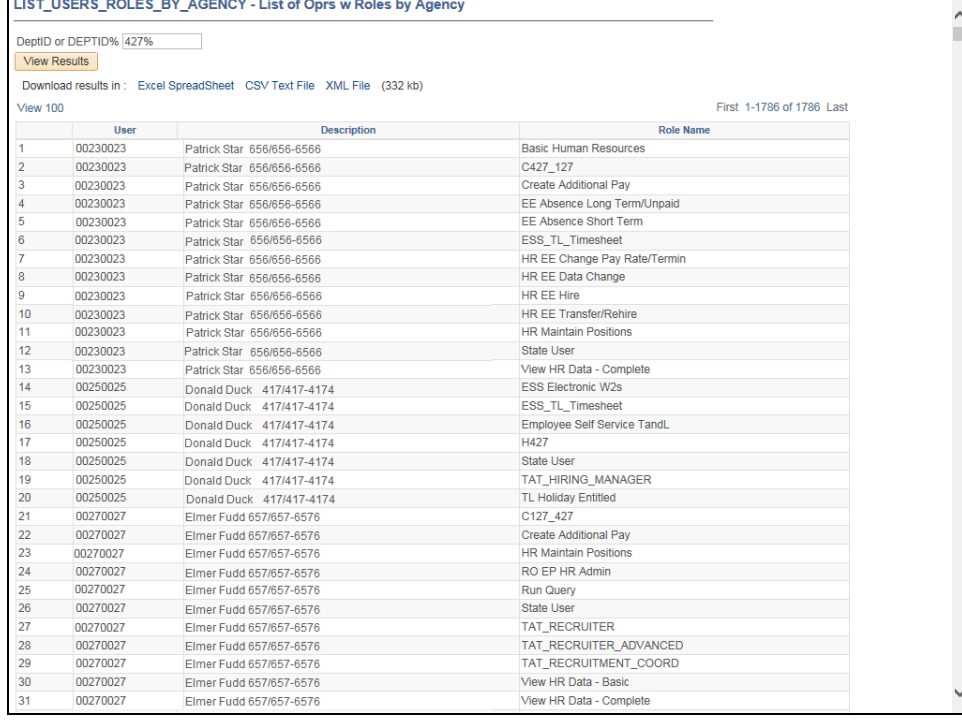

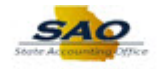

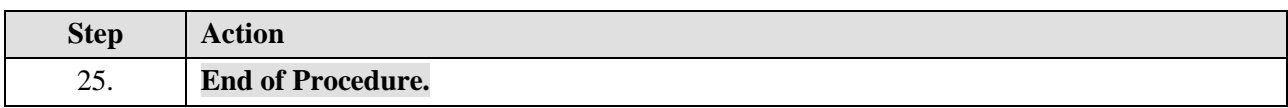